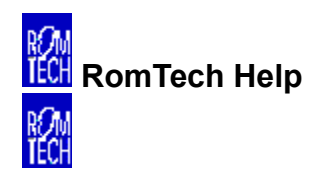

## **Welcome to RomTech!**

Click on an area to learn about it…

**Main Menu**

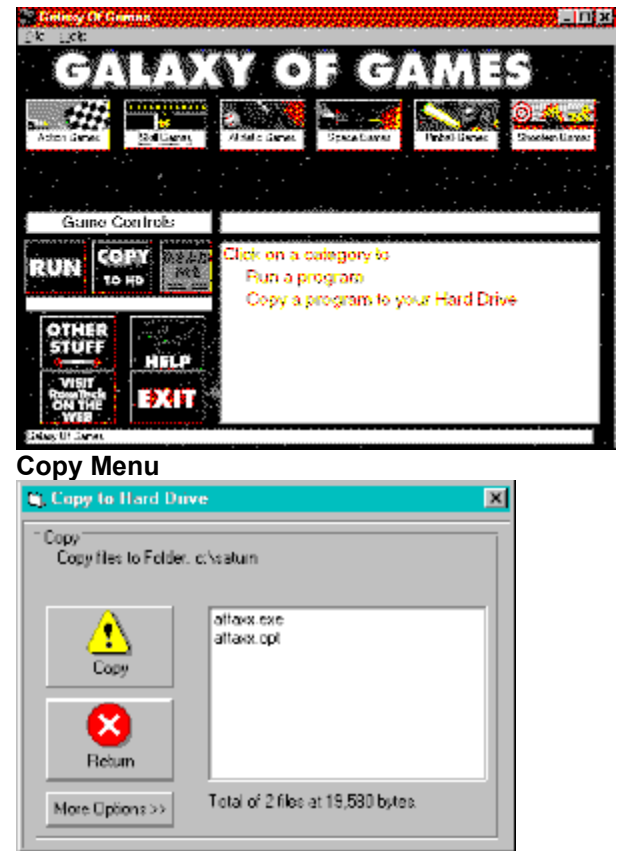

Thank you for choosing RomTech.

**Exit the program - The exit button quits the program**

**Help - Help for the program**

**Category Buttons - These buttons show you the available categories of programs on the CD-ROM. Click them and see a list of descriptions of different programs.**

**Run-Runs the selected program. This also may be a setup program to install the program to your hard drive.**

**Description of Programs - This list gives a brief description of the program.**

**Copy - This button will show the copy menu to copy the selected program to your hard drive.**

**Other Stuff - A description of other Romtech products.**

**Copy to Hard Drive - This will copy the files in the list to your hard drive.**

## **Return - Return to Main Menu**

**More Options - Allows you to change the default directory to copy programs to.**

**List - List of files to copy to hard drive.**

**Register Via the Internet - Click to register on RomTechs website.**

**Read Me File - Shows documentation for the selected program**